# Installing DVWA on Kali Linux

@mmar

DVWA, or Damn Vulnerable Web Application, is a web application intentionally designed to be vulnerable to various security vulnerabilities. It is often used as a training and learning tool to learn about web application security and for testing the effectiveness of web application security tools. DVWA contains several types of vulnerabilities, including:

- √ SQL injection
- √ File Inclusion
- √ Cross-Site Request Forgery (CSRF)
- ✓ Insecure Direct Object Reference

46

You should be on Kali Linux or Parrot
OS in VMWARE, Virtual Box or running
natively on your PC

we can simply install DVWA in automated manned with kali repositories. Just use the following command

#### >sudo apt install DVWA

```
kali@kali: ~
File Actions Edit View Help
   (kali⊕kali)-[~]
   <u>sudo</u> apt install dwwa
[sudo] password for kali:
Reading package lists ... Done
Building dependency tree ... Done
Reading state information ... Done
The following packages were automatically installed and
  catfish dh-elpa-helper gir1.2-xfconf-0 libgdal31 pytho
  python3-imagesize python3-snowballstemmer python3-sph:
    louds ant automomous! to mamous them
```

Once DVWA is installed, you can use the following command to start it

>dvwa-start

```
__(kali⊛ kali)-[~]

$ dvwa-start
```

Use the default credentials (admin/password) to log in to the DVWA web interface. A setup page will open. Scroll down and click on create/ reset the database

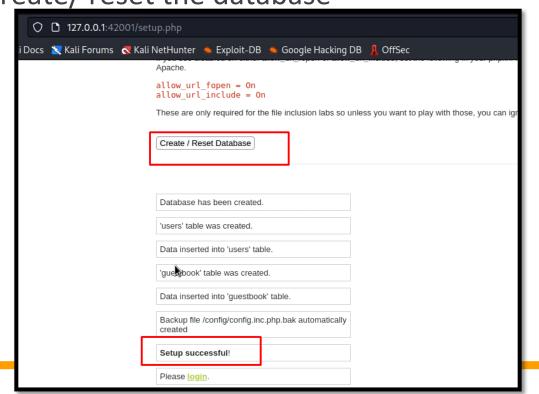

Now, you can access DVWA and start your web pentesting.

Once done, you can stop dvwa with the following command

>dvwa-stop

```
___(kali⊕ kali)-[~]
_$ dvwa-stop
```

### DEMO

## THANKS

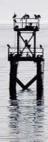